#### vi x : edit the file x

#### • Insert-text mode

 To put something in it, type the letter `i', hit the Escape key, to end insert-text-mode save the file and exit vi, by typing `ZZ' (note the capitals),save the file and exit

### $\bullet$  command mode

frequently-used vi commands:

i insert to left of current cursor position (end with ESC) a append to right of current cursor position (end with ESC) dd delete current line 3dd delete three lines yy copy current line 3yy copy three lines D delete portion of current line to right of the cursor p dump out at current place your last deletion (``paste'') u undo the last command . repeat the last command :w write file to disk, stay in vi :q! quit VI, do not write file to disk ZZ write file to disk, quit vi :wq write file to disk, exit vi / search the word The p command can be used for ``cut-and-paste'' and copy operations. For example, to move three lines from place A to place B: 1. Move the cursor to A. 2. Type `3dd'. 3. Move the cursor to B. 4. Type `p'.

## Visual mode

Type the letter  $\forall$  ' to choose the area, use  $\forall$  ' to cut, then back to command mode to paste.

# Reference

[http://www.groovyweb.uklinux.net/?category=linux&page\\_name=how%20to%20use](http://www.groovyweb.uklinux.net/?category=linux&page_name=how%20to%20use)

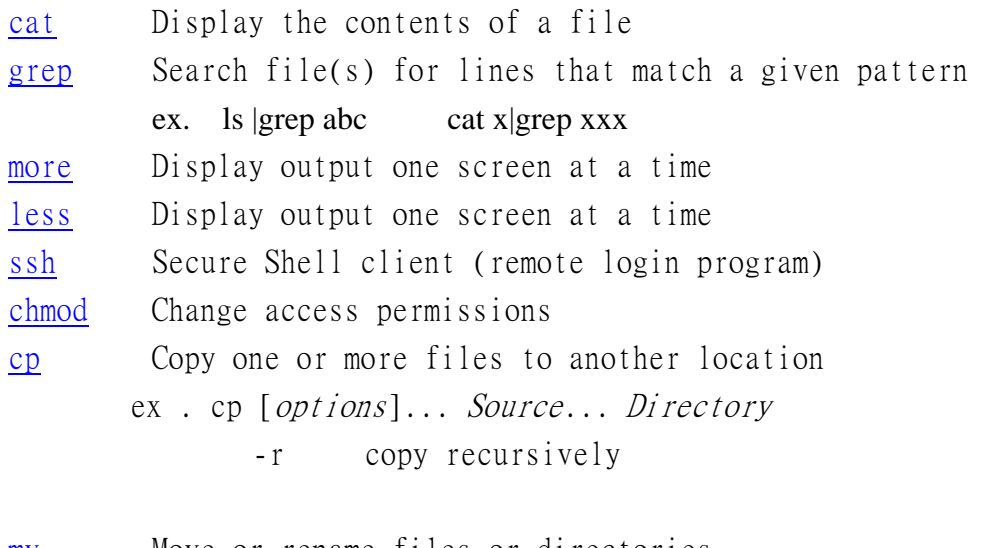

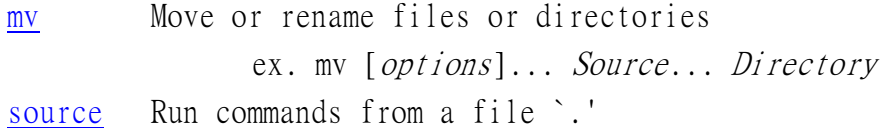